# **MATERI AJAR 13 CRUD PHP & MySQL**

## **1.1. Materi Pembelajaran**

Editdah Hapus Data di PHP dan MySQL

## **1.2. Kemampuan Akhir Pembelajaran**

Sub CPMK 11 : Mahasiswa mampu membuat web page untuk edit dan delete data

# **1.3. Materi Ajar**

## **Menghapus Data dari Tabel MySQL**

Kita membutuhkan id untuk menentukan data yang akan dihapus. Karena itu, kita mengirimkan id melalui query string.

Contoh: http://localhost/pendaftaran-siswa/hapus.php?id=1

Query string-nya**?id=1**. Query string akan tersimpan dalam variabel **\$\_GET**.

silahkan buka file hapus.php dan isi dengan kode berikut:

```
\kappa?php
include("config.php");
if( isset($_GET['id']) ){
     // ambil id dari query string
     $id = $_GET['id'];
       buat query hapus
     $sql = "DELETE FROM calon_siswa WHERE id=$id";
     $query = mysqli_query($db, $sql);
     // apakah query hapus berhasil?
     if( $query ){
        header('Location: list-siswa.php');
     } else {
         die("gagal menghapus...");
     }
 else \{ die("akses dilarang...");
\mathbb{R}?>
```
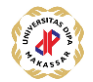

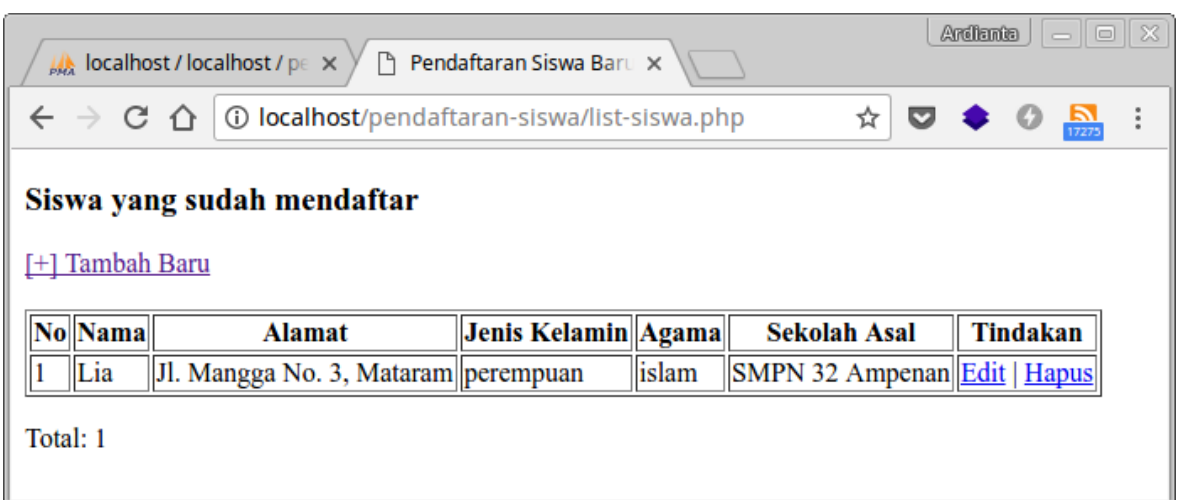

Sekarang coba klik link hapus, maka datanya akan langsung terhapus.

# **Update Data di Tabel MySQL**

Konsep update data hampir sama seperti menghapus. Pertama kita ambil id data yang akan di-edit. Setelah itu kita melakukan query untuk mengambil data dari database dan menampilkannya ke dalam form.

Setelah di-edit, selanjutnya melakukan query update untuk menyimpan perubahan.

silahkan buka file **form-edit.php** dan isi dengan kode berikut:

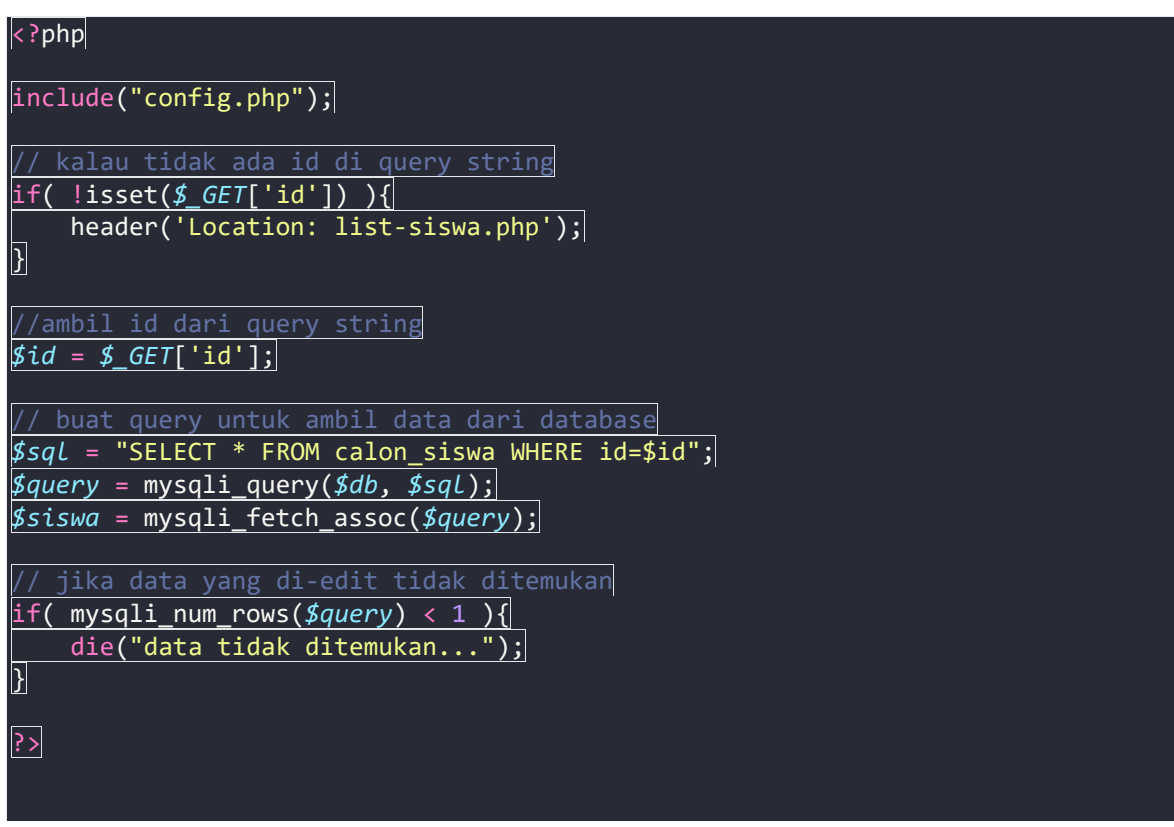

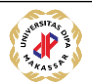

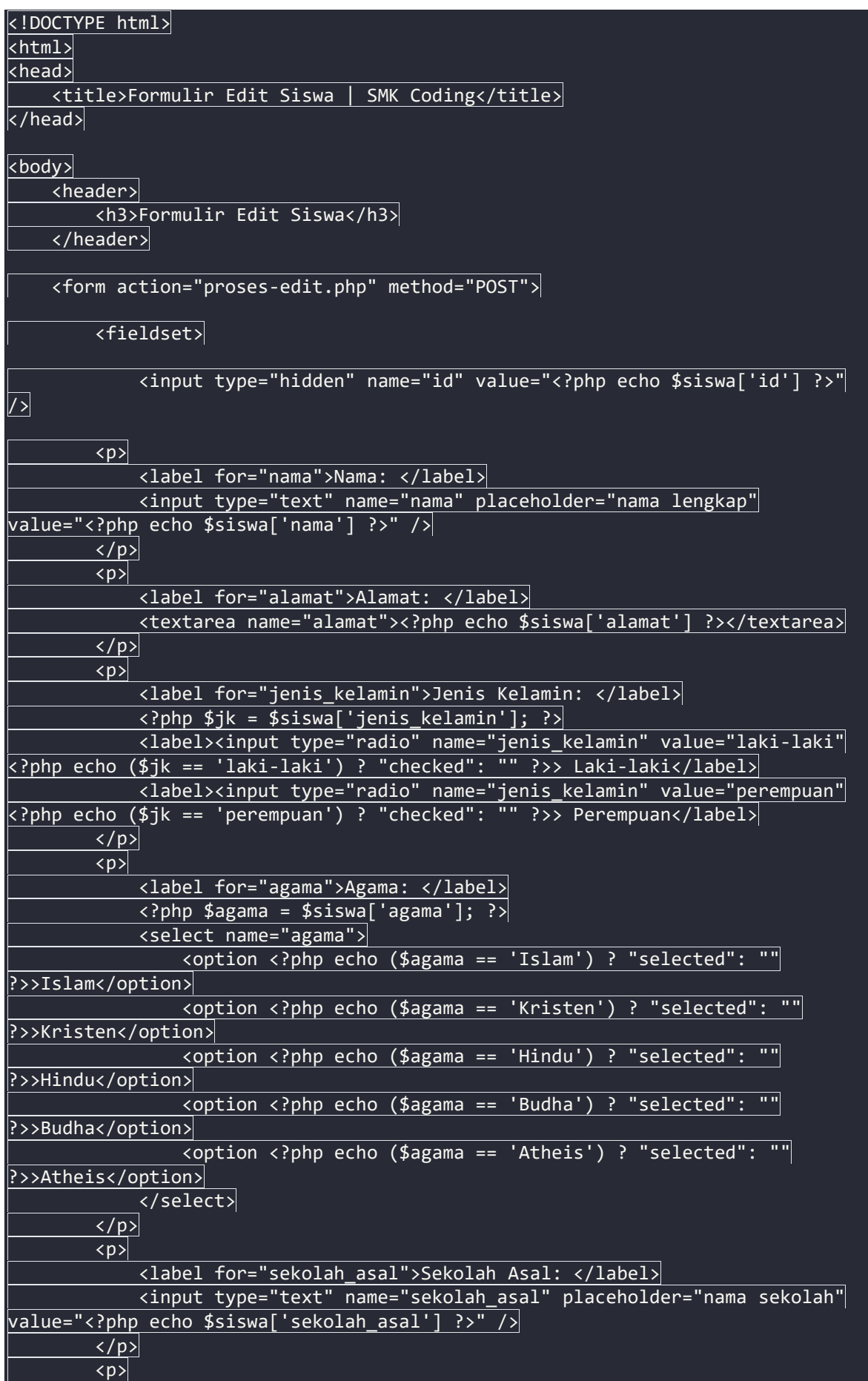

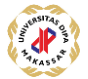

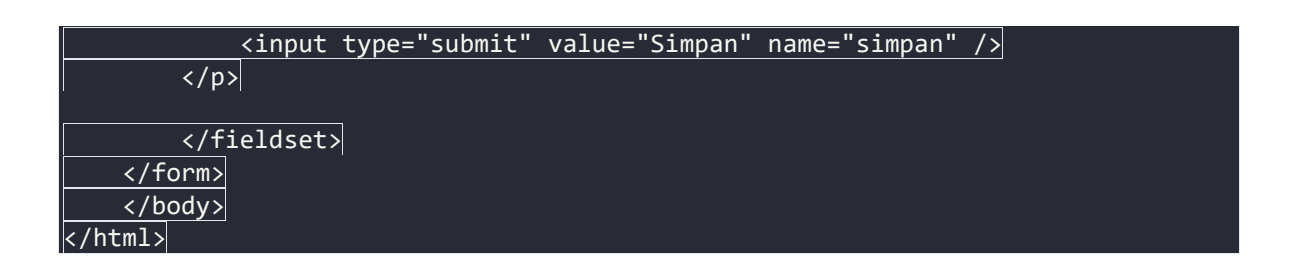

Ada beberapa hal yang perlu diperhatikan dalam kode tersebut.

Pertama kita mengubah data dari hasil query menjadi array dengan menggunakan fungsi **mysqli\_fetch\_assoc()**. data yang akan kita ambil adalah satu baris dan agar indeks array-nya menggunakan nama kolom.

Contoh hasilnya seperti ini:

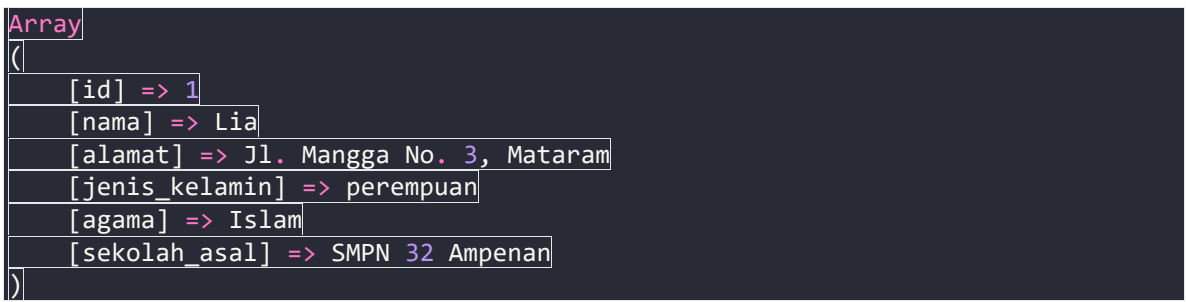

Kemudian data tersebut kita tampilkan untuk menjadi nilai default pada form. Selanjutnya membuat input id dengan tipe hidden untuk menyimpan id data yang akan di-update.

 $\le$ input type="hidden" name="id" value="<?php echo \$siswa['id'] ?>"  $\sqrt{ }$  >

Untuk input radio dan select, kita menggunakan operator ternary agar bisa membuat atribut checked dan selected.

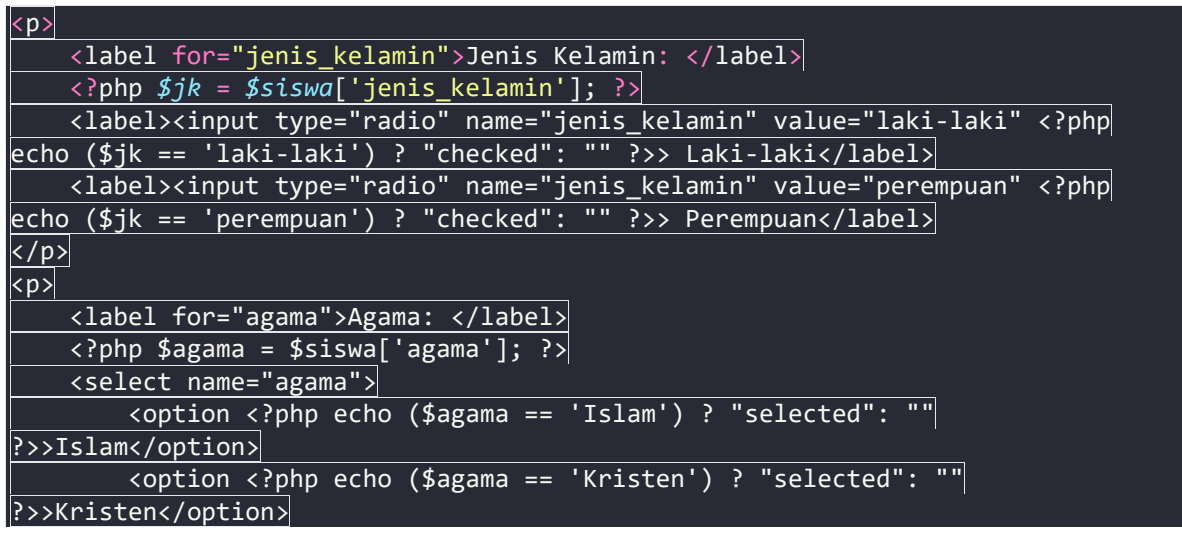

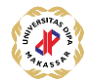

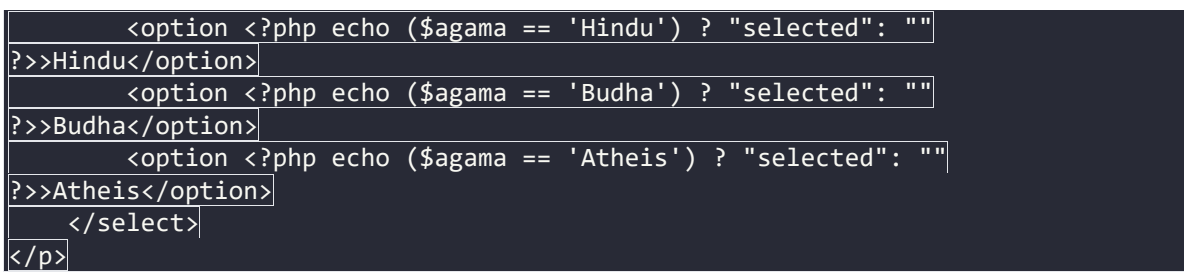

Ketika kita lihat dari inspect elements…maka akan tampil seperti ini:

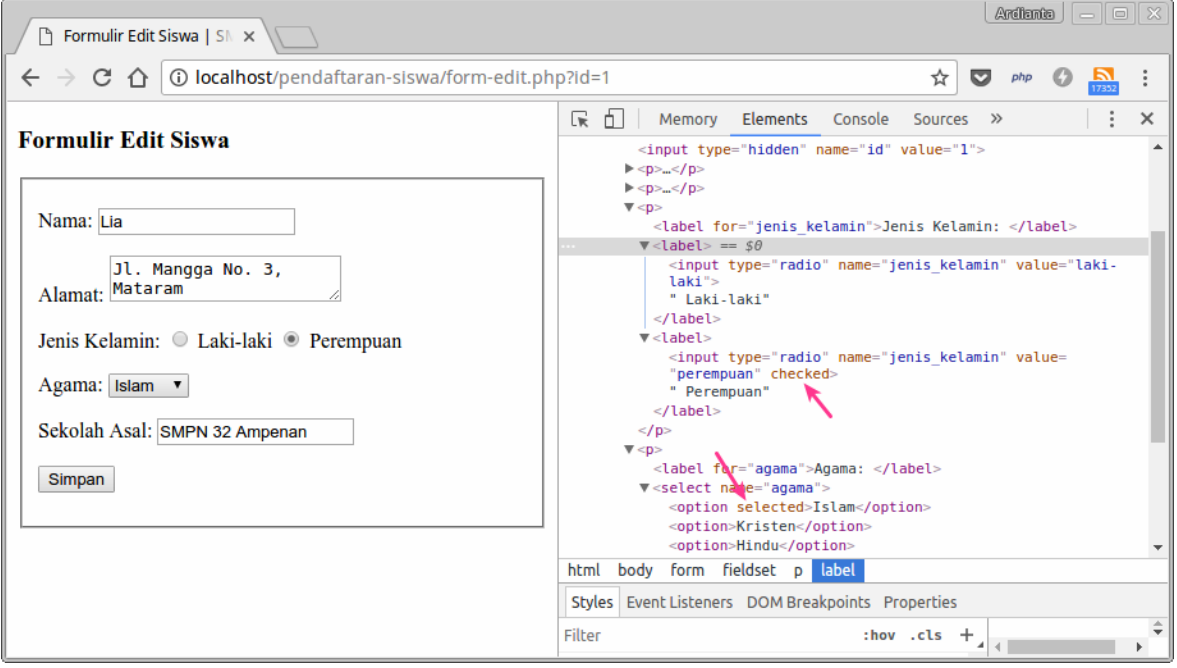

Setelah itu, silahkan isi file **proses-edit.php** dengan kode berikut:

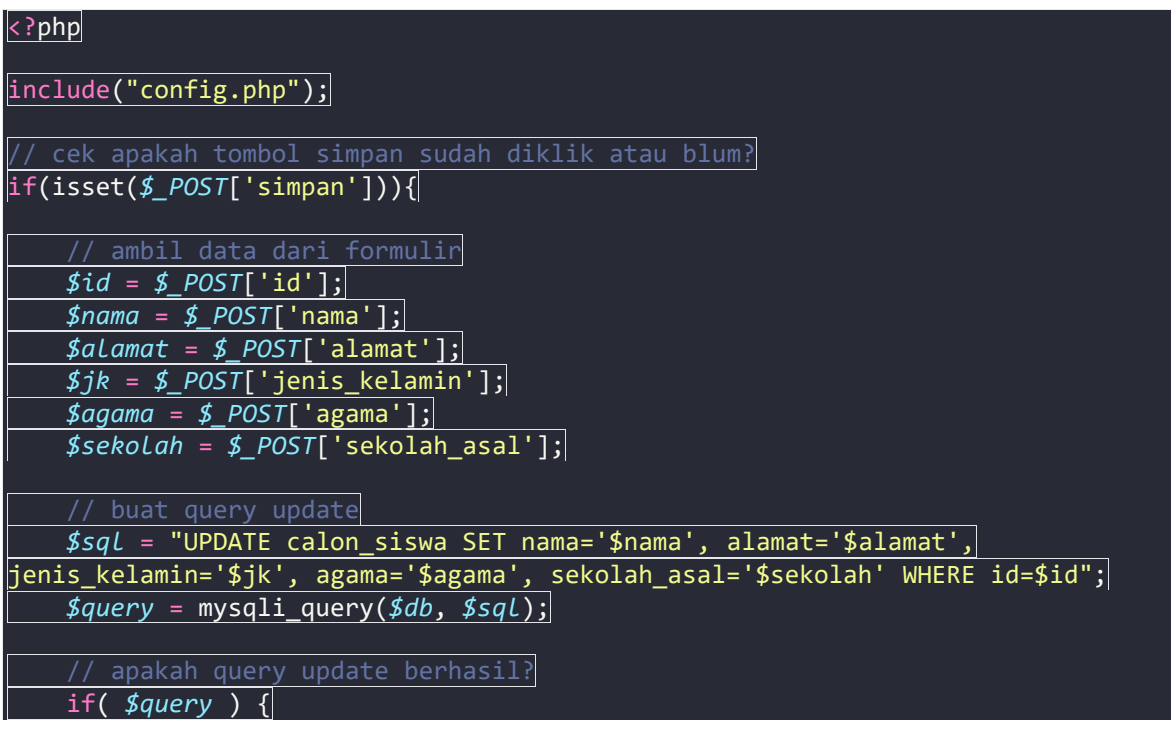

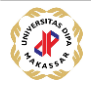

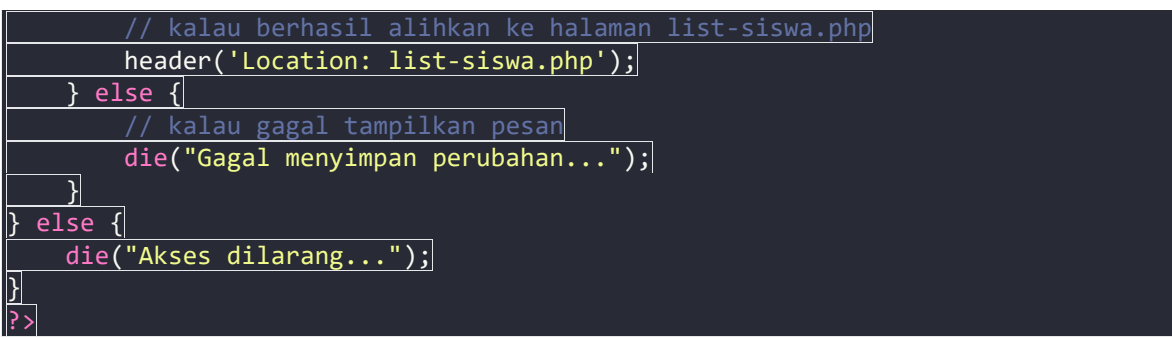

Silahkan simpan dan cobalah untuk mengedit data.

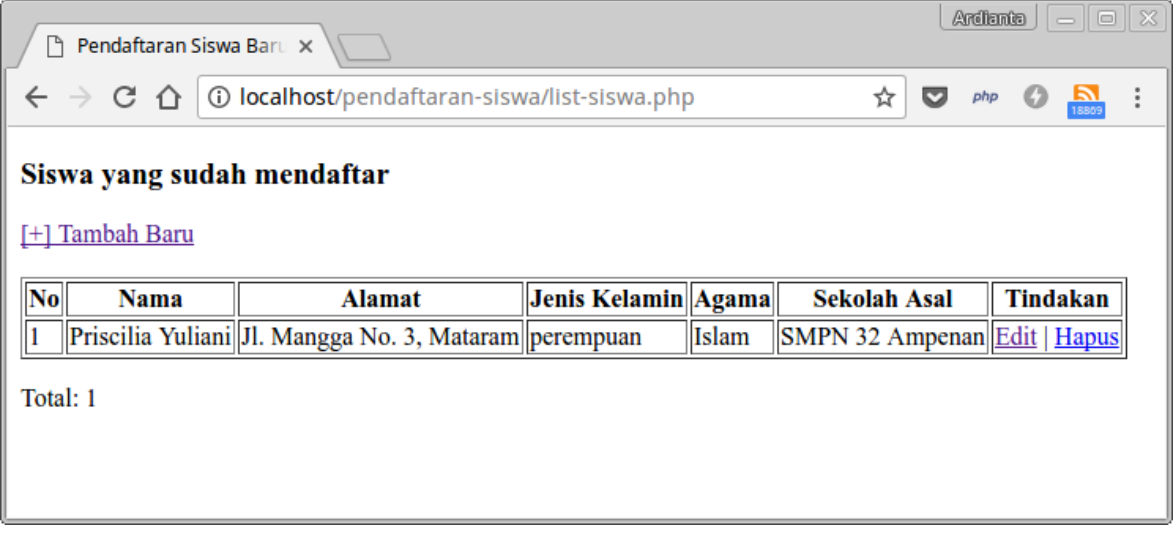

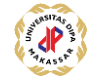